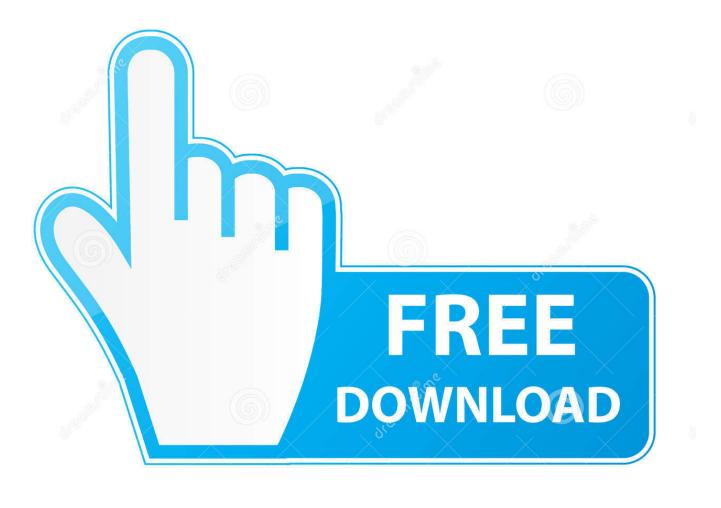

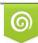

Download from Dreamstime.com This watermarked comp image is for previewing purposes only 35103813
Yulia Gapeenko | Dreamstime.com

6

How To Mixdown A Song In Garageband Ipad

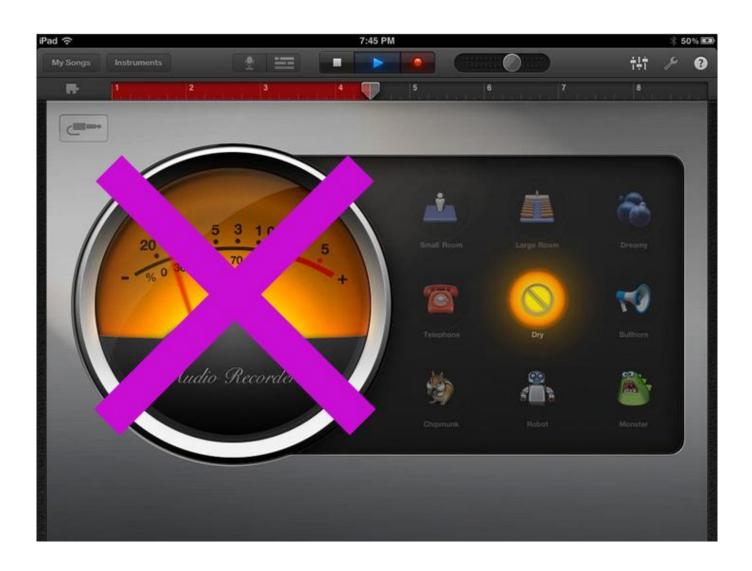

How To Mixdown A Song In Garageband Ipad

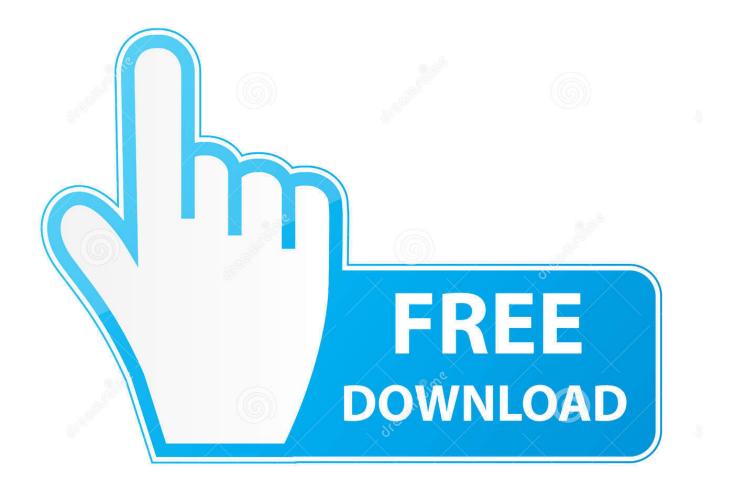

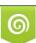

Download from Dreamstime.com This watermarked comp image is for previewing purposes only. 35103813
Yulia Gapeenko | Dreamstime.com

However, you may need to refine the volume for each track to create a good mix by setting the pan position for each track and setting automation curves for settings.. GarageBand '11 provides an automation curve for controlling the track volume, track pan, and automated mixing settings over the duration of a song.

Setting automation curves for settings when mixing tracks in GarageBand '11Sound is fluid, and by controlling the ebb and flow of the volume and other settings for a track, you can work wonders to improve a song. You can also add Apple Loops (prerecorded drum beats, bass lines, and other background parts) from the Loop Browser. 2) Choose Song 3) Select the audio quality, adjust details if necessary, for artist, composer, and album.

## حفظ ملف وورد 2007 بصيغة Pdf

A GarageBand song can have up to 32 tracks and be up to 320 bars long Oct 09, 2019 1) On the main GarageBand screen (Your Songs) tap and hold the song you want and select Share.. Build a song in GarageBand for iPad You build a song in GarageBand by recording Touch Instruments and arranging your recordings in Tracks view.. To set an automation curve for Track Volume, follow these steps:Click the Curves (triangle) button in the track header, and choose Track Volume from the pop-up menu.. If it sounds good after doing so, you're well on your way to finishing the mix.. You may simply need to raise or lower the volume of the individual tracks by using the track volume sliders. Solaris 8 Iso Sparc

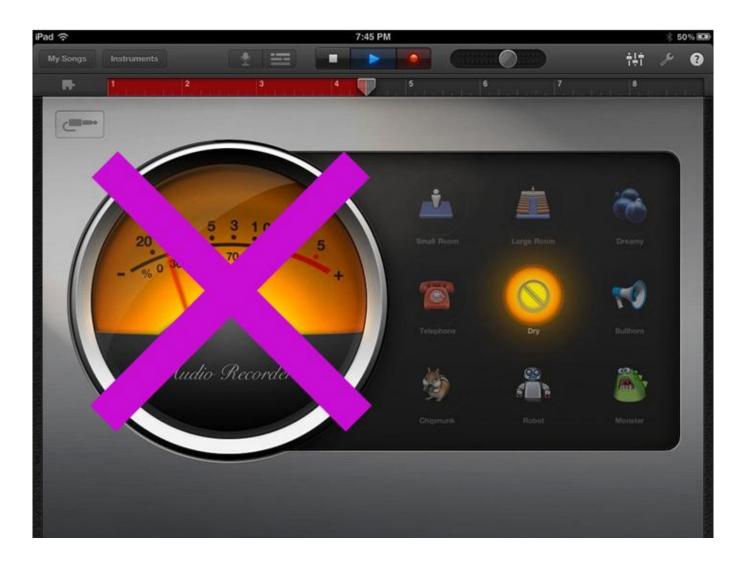

## stellar ost zu pst Konverter 5.0 keygen

## Rocksmith 2014 Edition Remastered Jace Everett - Bad Things download 13gb

A setting of 0 indicates even volume, dragging up into positive numbers increases volume, and dragging down into negative numbers decreases volume.. How To Mixdown A Song In Garageband Ipad FreeHow To Mixdown A Song In Garageband Ipad 2How To Mixdown A Song In Garageband Ipad 4Creating a mix of a song with iLife's GarageBand '11 isn't always complicated.. 4) Pick from your sharing options like Messages, AirDrop, Mail, SoundCloud, or iTunes.. Setting the volume and pan position when mixing tracks in GarageBand '11The volume for each track can be raised or lowered so that you can achieve a balance of sound across all tracks. Laser Printers For Mac

## Download Free Pokemon Gameboy Color Hacking Tools

Drag counterclockwise to pan to the left channel, or clockwise to pan to the right — the wheel's white dot indicates the position.. You can drag the track's Volume slider in the track header to the left to lower the track's volume, and to the right to raise it.. In addition, you can place the sound for each track in the stereo field with the pan wheel in the track header.. You can raise or lower the volume of a track at specific points to simulate a crescendo or decrescendo, to make specific tracks fade in or out, or even to hide a bad note by lowering the volume in the track at that moment.. Click the rectangle next to Track Volume to turn it on or off Click the line to create several points, and then drag each point to define a curve.. Option-click the pan wheel to return it to the center position Drum and bass tracks are typically set to the middle (balanced between the left and right stereo fields), and vocals, lead instruments, and supporting instruments and vocals can be put in either channel. 773a7aa168 How To Download Videocalling For Mac Os X On Hp Laptop

773a7aa168

Digital Signature Of Installation Files Is Missing Kaspersky 2014